## Website[: www.nslds.ed.gov](http://www.nslds.ed.gov/)

# **NSLDS STUDENT ACCESS**<br>National Student Loan Data System

# **Retrieve Your Loan Information**

The National Student Loan Data System (NSLDS) is the U.S.<br>Department of Education's (ED's) central database for student aid.<br>NSLDS receives data from schools, guaranty agencies, the Direct<br>Loan program, and other Departmen

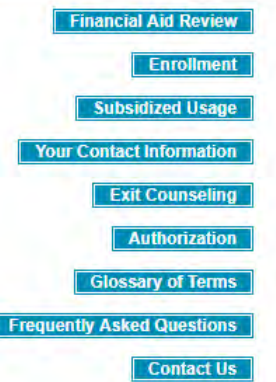

Ī

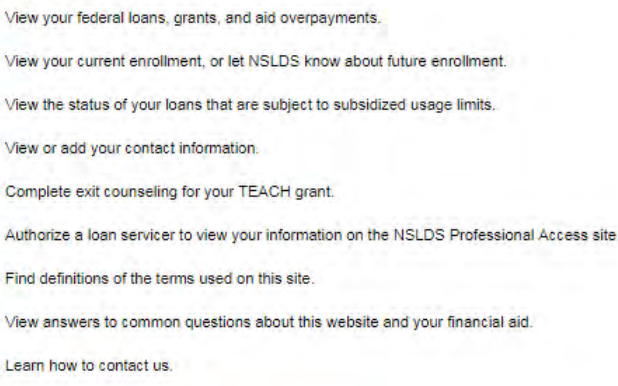

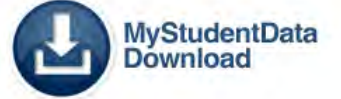

Click "Financial Aid Review"

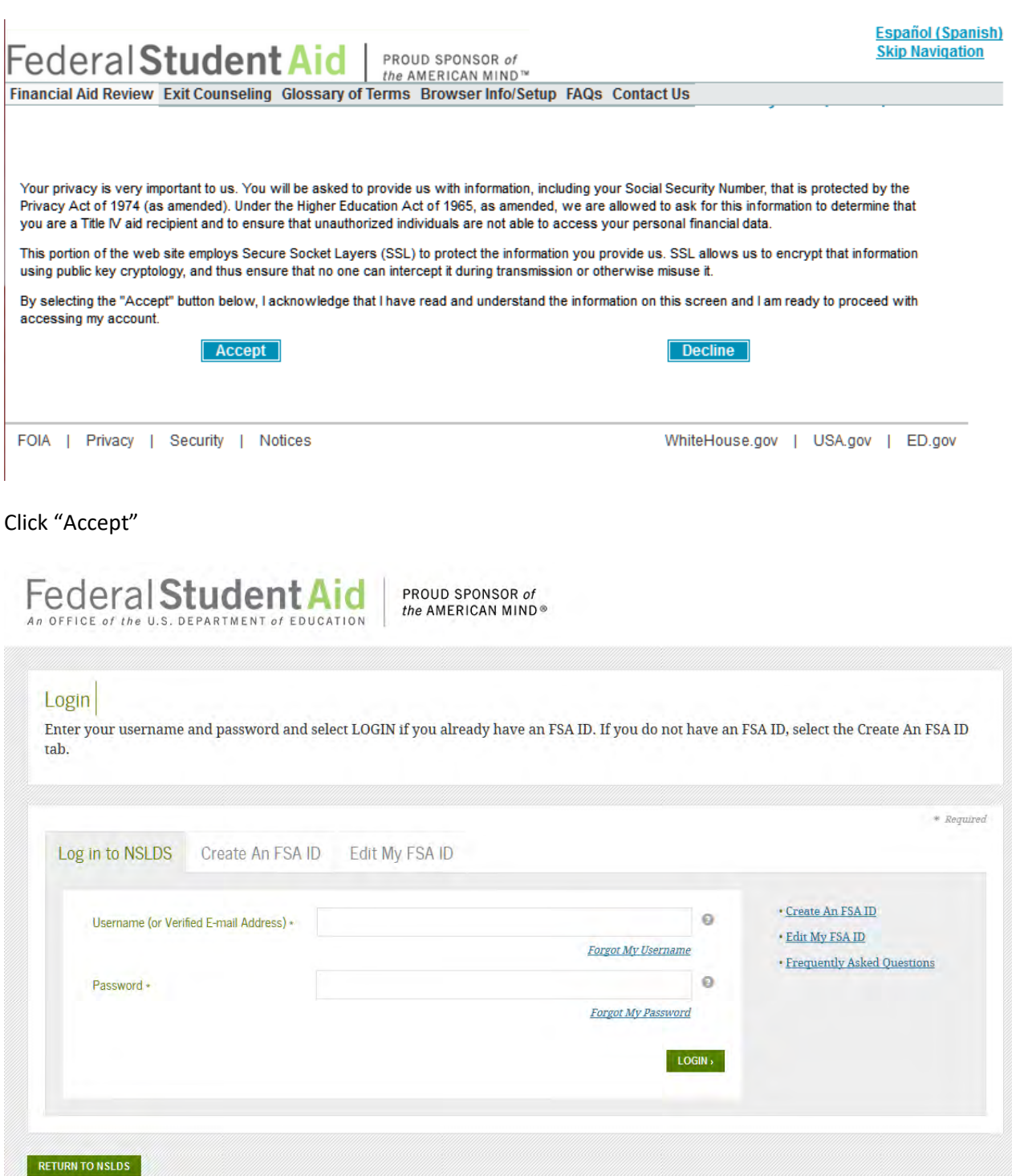

This is a U.S. Federal Government owned computer system, for the use by authorized users only. Unauthorized access violates Title 18, U.S. Code Section 1030 and other applicable statutes. Violations are punishable by civil and criminal penalties. Use of this system implies consent to have all activities on this system monitored and recorded, which can be provided as evidence to law enforcement officials.

Enter your username and password, or, if you do not yet have a username/password, click on "Create An FSA ID", and follow the prompts to create your own username/password:

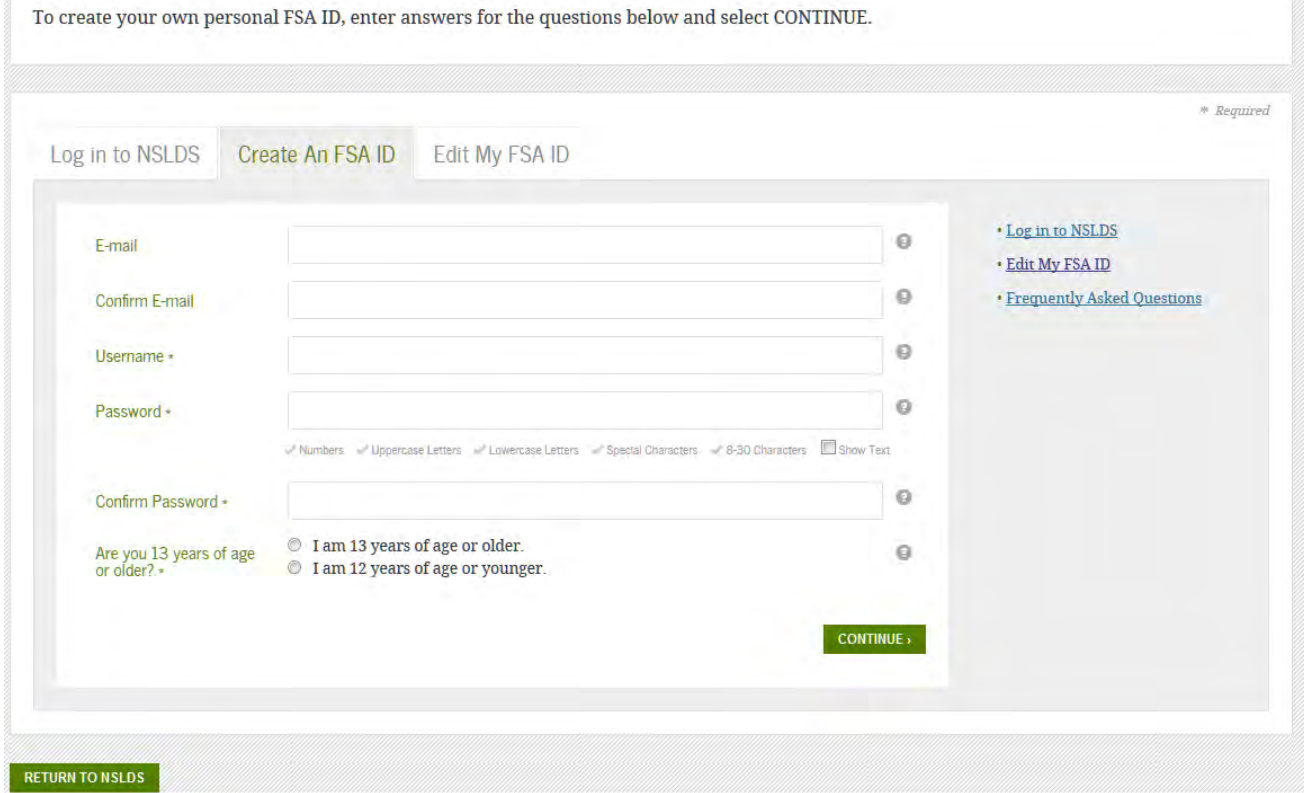

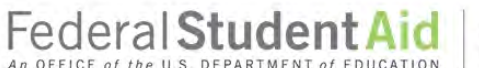

## Personal Identification Information

To apply for an FSA ID, complete the information below and select CONTINUE.

I understand that I will be required to certify that the information that I provide to obtain an FSA ID is true and correct and that I am the individual who I claim to be. If I am not that person who I claim to be, I under

PROUD SPONSOR of<br>the AMERICAN MIND®

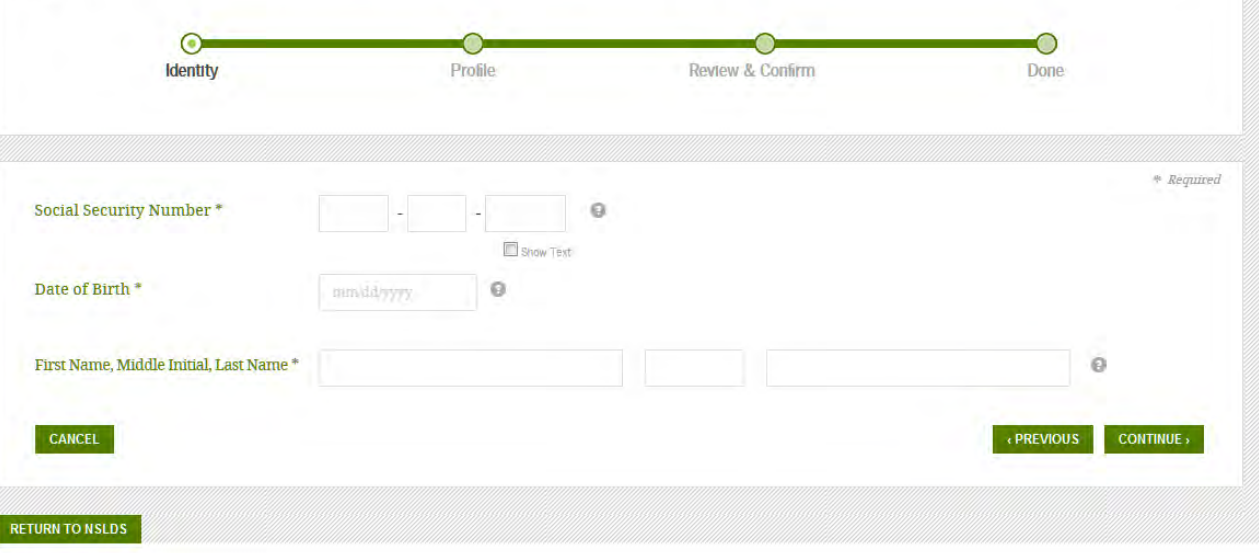

# Federal Student Aid

PROUD SPONSOR of the AMERICAN MIND®

# Link Your PIN to Your FSA ID

Enter your Federal Student Aid PIN below and select VERIFY to link it to your FSA ID. If you do not remember your PIN, select Help (?) for more details or use the Forgot My PIN link.

By linking your PIN to your FSA ID, you will be able to use your new FSA ID with all FSA systems immediately.

If you do not want to link your PIN to your FSA ID, then select CONTINUE WITHOUT PIN. We will send your information to the Social Security Administration (SSA) for verification. This takes 1-3 days, during which time you will not be able to access many FSA systems. We will send you an e-mail once the SSA match is complete.

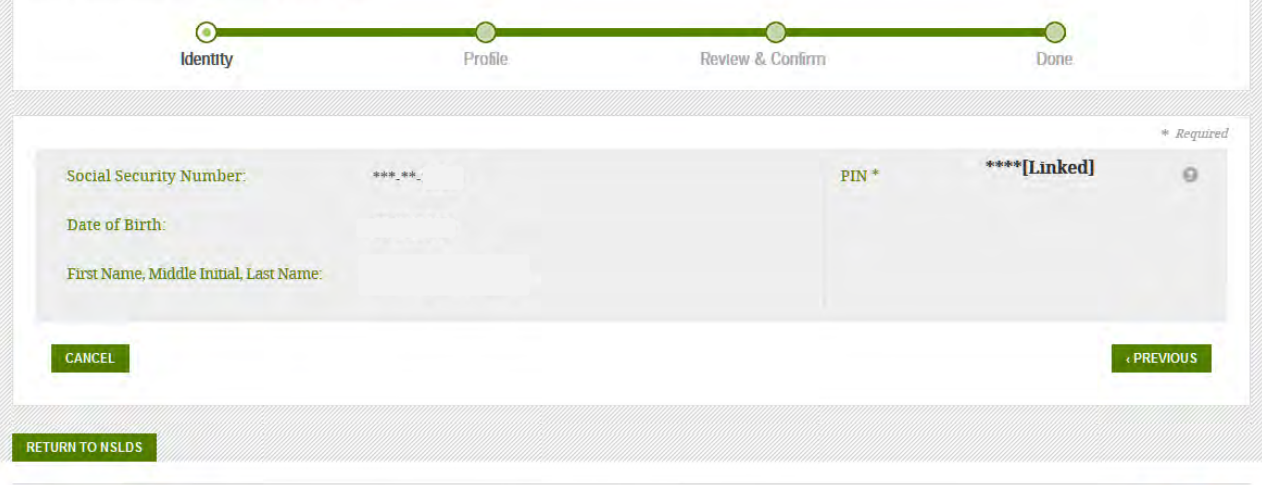

fv m

FOIA | Privacy | OMB Form Information | Notices | Plug-ins & Viewers | USA.gov | ED.gov | WhiteHouse.gov

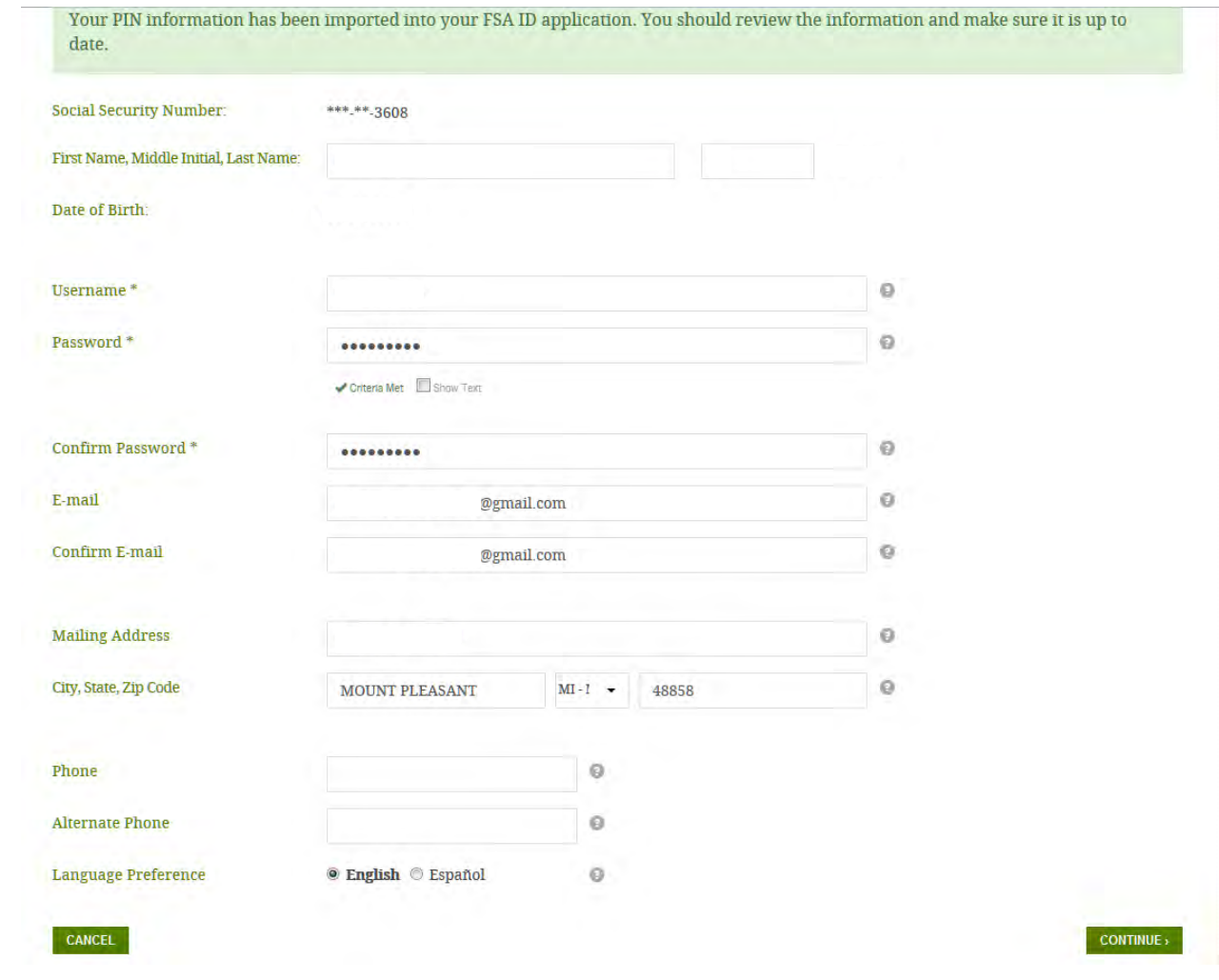

# Federal Student Aid

PROUD SPONSOR of<br>the AMERICAN MIND®

# **Challenge Questions And Answers**

Challenge questions and answers are used to retrieve your username or password if you forget them and to unlock your account. Provide the challenge questions and answers below and select CONTINUE.

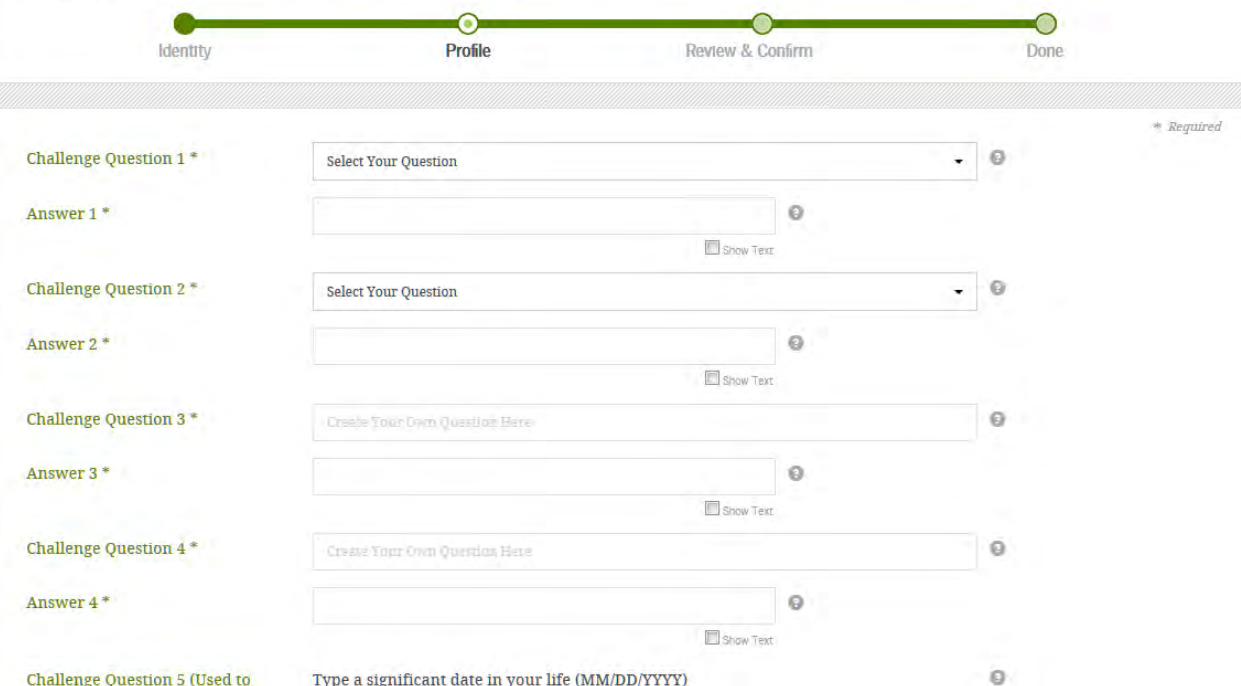

Federal Student Aid

PROUD SPONSOR of<br>the AMERICAN MIND®

# Review Your Information and Terms & Conditions

Verify the information you provided for your FSA ID below. If there is an error, select PREVIOUS and make the appropriate updates. If there are no errors, then read and agree to the Terms & Conditions and select CONTINUE.

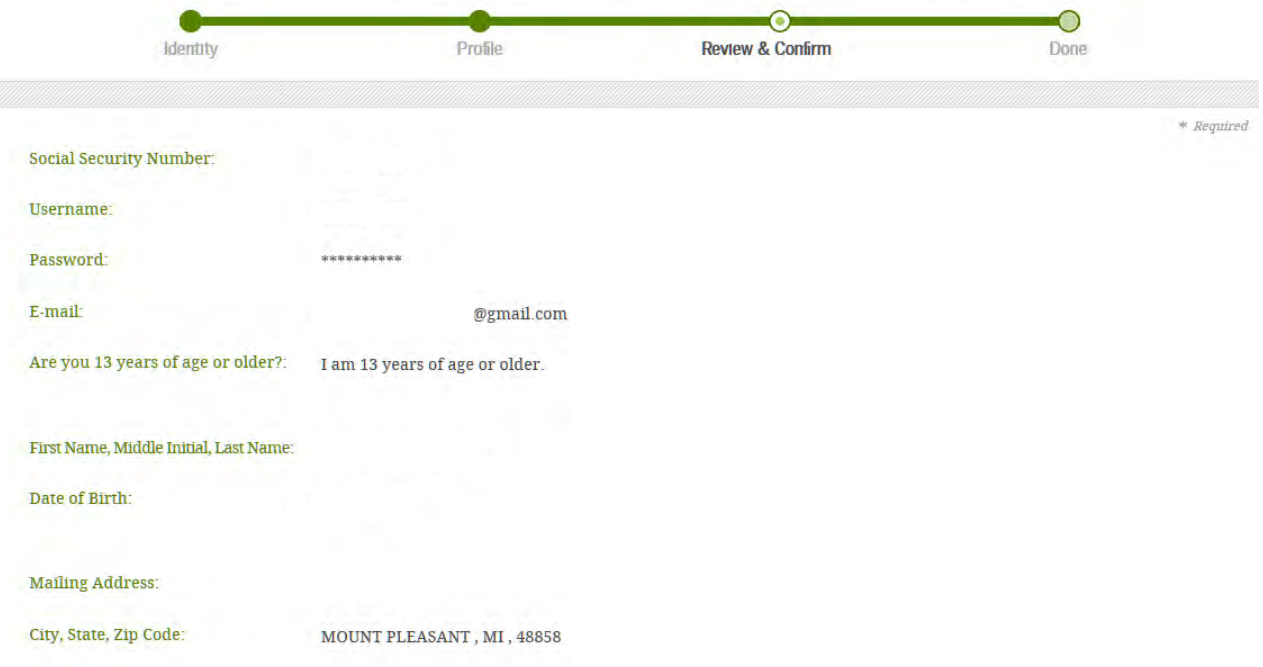

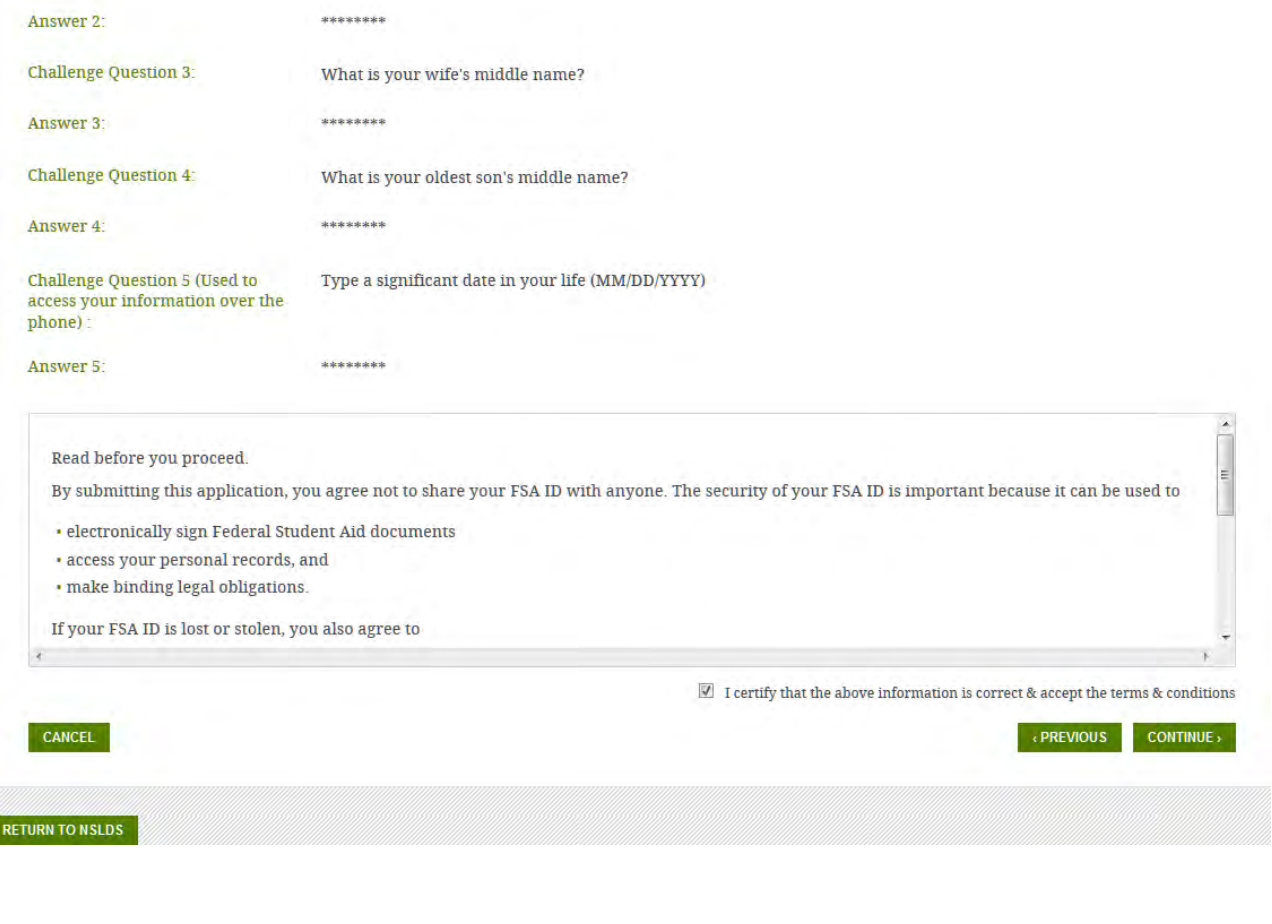

### Verify Your E-mail

Enter the secure code below and select CONTINUE to verify your e-mail address. After you verify your e-mail address, you can use it as your username when logging in.

#### **Enter the Secure Code**

An e-mail containing a secure code was sent to your e-mail address on file. If you're accessing your e-mail via the Web, make sure to open a separate browser window. If you did not receive an e-mail, you can request a new secure code.

Note: It may take a few minutes for the e-mail to arrive. Check your junk folder if you cannot find the message in your inbox. Some e-mail providers require that you add an e-mail address to your address book before you can receive any e-mail from that address. To ensure that our messages can be delivered to your inbox, enter our originating e-mail address, FSA-ID@ed.gov into your address book.

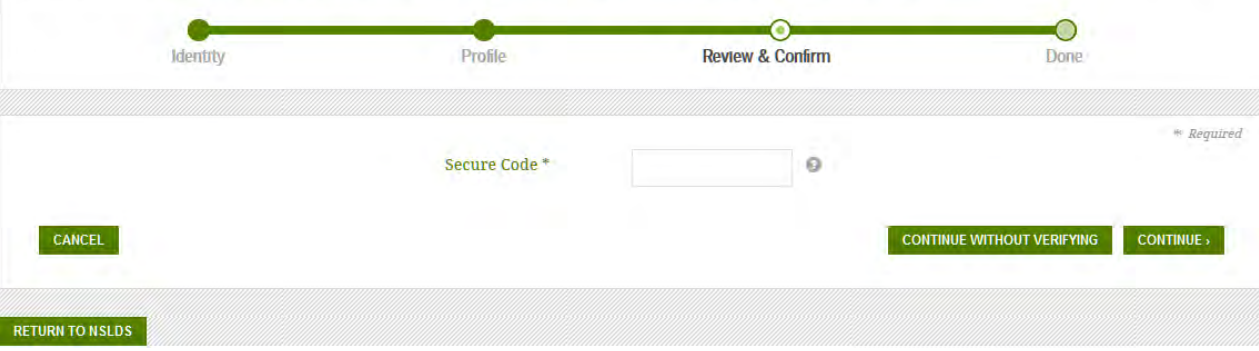

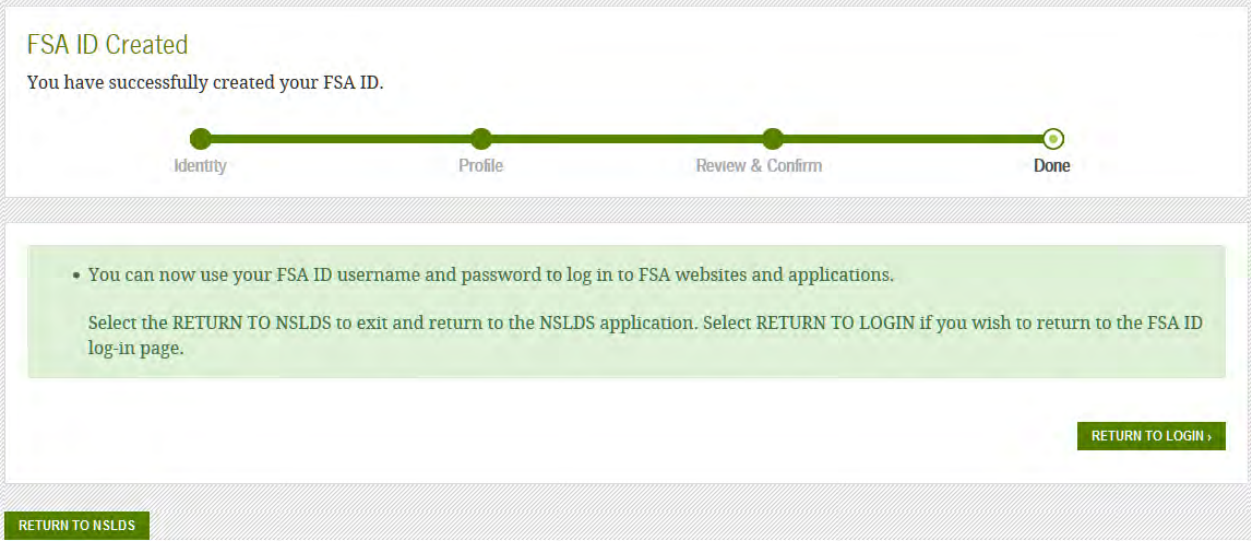

#### **Click here for Grant Information**

#### Loans

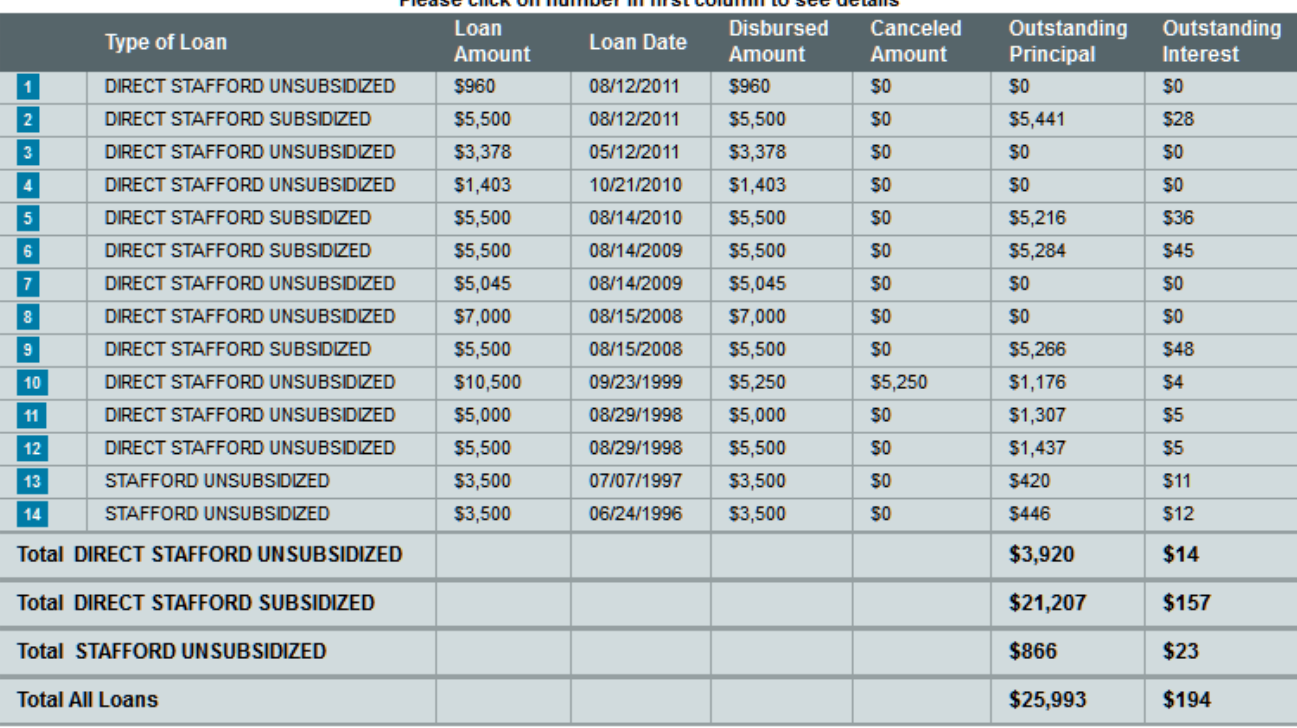

#### Please click on number in first column to see details

#### Click here for Loan Information

#### **Grants**

#### Pell Lifetime Eligibility Used: 425.009%

#### Please click on number in first column to see details

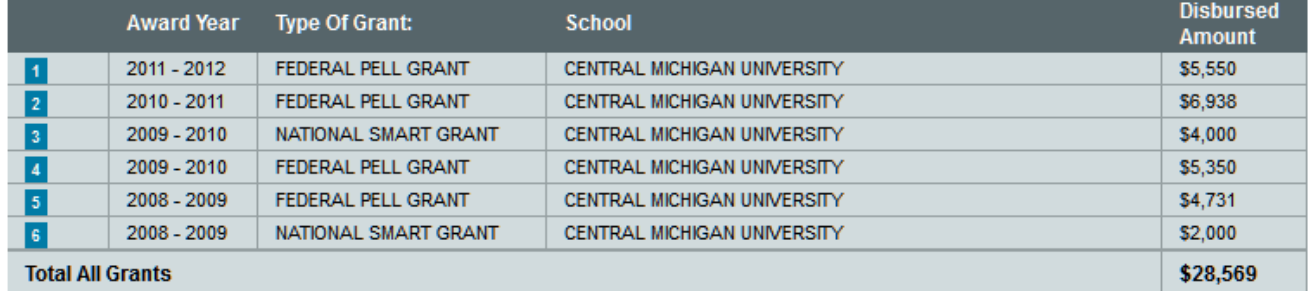

Print this information to submit with your Unusual Enrollment History Form. You'll need to provide official transcripts for the schools that paid Direct Loan and/or Pell Grant money to you for 2014-2015, 2015-2016, 2016-2017, and 2017-2018. On the Unusual Enrollment History Form you can indicate if you have already submitted official transcripts with your Admissions material. Please note that you still need to print your Grant History AND submit the Unusual Enrollment History Form to be considered for aid.